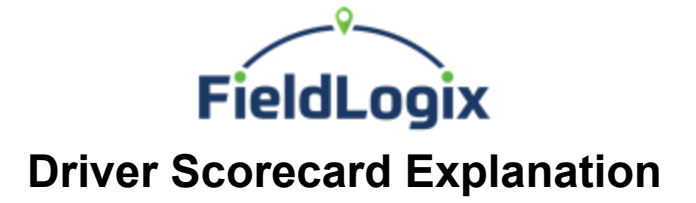

The driver's scorecard is designed to give a manager the ability to easily determine how their drivers compare to each other on specific metrics, such as speeding events, posted speed violations, hard turning, hard braking, rapid accelerations, etc. The customer has the flexibility to adjust the weights applied to each of the vehicles on the report based on the key metrics that are deemed most important.

To set your weights for each factor, go to the **Scorecard** report, select the **Details** tab and click the **Report Settings** button. Make your required adjustments and your total weights should equal 100. Click save.

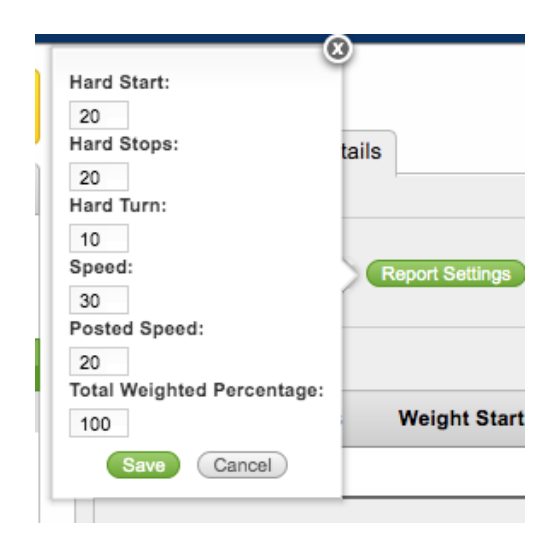

The report will multiply your weights to the number of occurrences of each type of issue (hard starts, hard stops, hard turns, speed, posted speed).

**Hard start** represents a count of the number of hard start events as determined by the tracking device based on an abnormal G-force reading when the vehicle is moving from a stopped position. This typically occurs when a driver pushes the accelerator down too rapidly after the vehicle is stopped.

**Hard start** represents a count of the number of hard stop events as determined by the tracking device based on an abnormal G-force reading when the vehicle is coming to a stopped position after moving. This typically occurs when a driver pushes the brake too rapidly after the vehicle is moving.

**Hard turn** represents a count of the number of hard turning events as determined by the tracking device based on an abnormal G-force reading when the vehicle is moving in a near

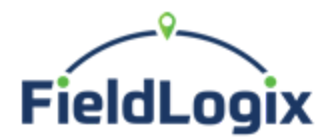

lateral position too rapidly. This typically occurs when a driver turns a corner at a high rate of speed.

**Speed** represents a count of the number of times that the vehicle's speed exceeds a maximum speed limit. By default, the system will include any speeding event over 65mph in the count. If the vehicle is added to a maximum speed violation profile the new threshold will override the default setting. To override the default setting, go to **Settings > Manage Notification > Create Standard Notification Profile** click the **thresholds** tab and enter a value in the **Maximum Allowed Speed** field and save the vehicle in the profile.

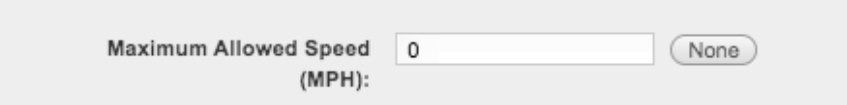

**Posted speed** represents a count of the number of times that the vehicle's speed exceeds the posted speed limit for the street on which it is travelling. By default, the system will include any speeding event over the street's posted speed limit in the count. If the vehicle is added to a posted speed violation profile, the new threshold will override the default setting. To override the default setting, go to **Settings > Manage Notification > Create Standard Notification Profile** click the **thresholds** tab and enter a value in the **Allowed Above Posted Speed** or **%** field. The Allowed Above Posted Speed field is to use a flat MPH over the posted speed limit (i.e. 10MPH). The % field is for a percentage above the posted speed (i.e. 15%).

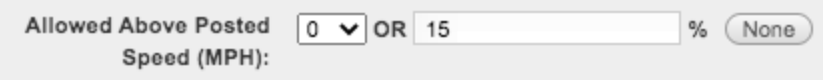

The report takes the frequency of each type of incident, multiplies the weights, adds all factors up and divides them by the mileage to calculate the score. We then multiply the resulting value by a value depending on the total mileage. This is done due to the fact that a higher number of high mileage vehicles may skew the report and cause lower mileage vehicles to display 0 on the scorecard.